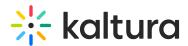

## Kaltura Video Extension for SharePoint 2013 Deployment Guide for Microsoft Office 365

Last Modified on 04/12/2021 6:38 pm IDT

- Prerequisites and Workflow
- Step 1 Register the Details of the New Application
- Step 2 Download the Application
- Step 3 (Optional) Create an App Catalog Site (if one does not exist)
- Step 4 Upload the App to the Catalog
- Step 5 (Optional) Install the Full-Screen WSP
- Step 6 Add the App to One or More Sites
- Step 7 (Optional) Assign Permissions to Users